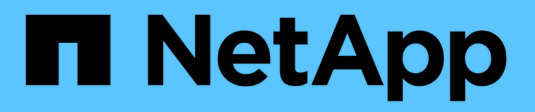

# **Management der SnapMirror SVM-Replizierung**

ONTAP 9

NetApp April 24, 2024

This PDF was generated from https://docs.netapp.com/de-de/ontap/data-protection/snapmirror-svmreplication-concept.html on April 24, 2024. Always check docs.netapp.com for the latest.

# **Inhalt**

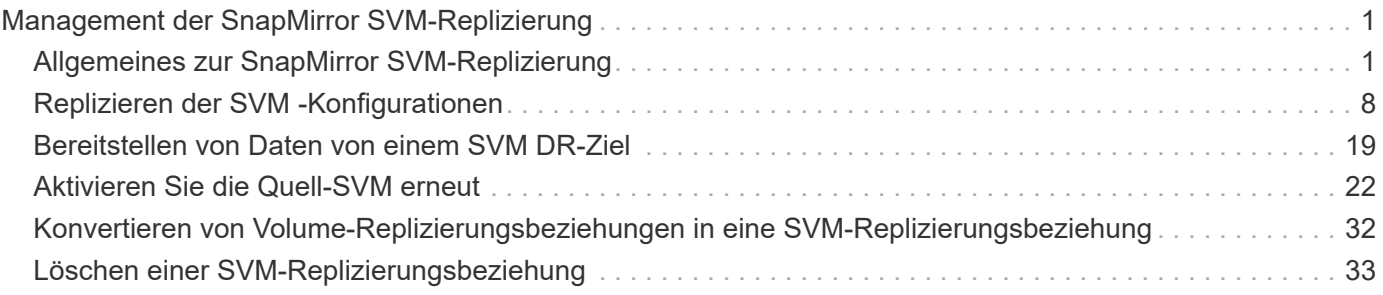

# <span id="page-2-0"></span>**Management der SnapMirror SVM-Replizierung**

# <span id="page-2-1"></span>**Allgemeines zur SnapMirror SVM-Replizierung**

Mit SnapMirror können Sie eine Datensicherungsbeziehung zwischen SVMs erstellen. In dieser Art der Datensicherungsbeziehung wird die gesamte Konfiguration oder Teile der SVM, von NFS-Exporten und SMB-Freigaben bis hin zur rollenbasierten Zugriffssteuerung, repliziert sowie die Daten in den Volumes, die die SVM besitzt.

# **Unterstützte Beziehungstypen**

Es können nur SVMs mit Datenbereitungsdaten repliziert werden. Die folgenden Typen von Datensicherungsbeziehungen werden unterstützt:

• *SnapMirror DR,*, in der das Ziel normalerweise nur die Snapshot-Kopien enthält, die sich derzeit auf der Quelle befinden.

Ab ONTAP 9.9 ändert sich dieses Verhalten, wenn Sie die Mirror-Vault-Richtlinie verwenden. Ab ONTAP 9.9 können Sie unterschiedliche Snapshot Richtlinien auf Quelle und Ziel erstellen. Die Snapshot Kopien auf dem Ziel werden nicht durch Snapshot Kopien auf der Quelle überschrieben:

- Sie werden während normaler geplanter Vorgänge, Updates und Neusynchronisierung nicht vom Quell- zum Ziel überschrieben
- Sie werden während der Pausen nicht gelöscht.
- Sie werden während der Flip-Resynchronisierung nicht gelöscht. Wenn Sie eine SVM-Disaster-Beziehung mithilfe der Mirror-Vault-Richtlinie über ONTAP 9.9.1 und höher konfigurieren, verhält sich die Richtlinie wie folgt:
- Benutzerdefinierte Richtlinien für Snapshot Kopien an der Quelle werden nicht auf das Ziel kopiert.
- Systemdefinierte Snapshot Kopien werden nicht auf das Ziel kopiert.
- Eine Volume-Zuordnung mit Benutzer- und systemdefinierten Snapshot-Richtlinien wird nicht auf das Ziel kopiert. + SVM.
- Beginnend mit ONTAP 9.2, *SnapMirror Unified Replication,* in der das Ziel für DR und langfristige Aufbewahrung konfiguriert ist.

Details zu diesen Beziehungstypen finden Sie hier: ["Allgemeines zur Replizierung von SnapMirror Volumes".](https://docs.netapp.com/de-de/ontap/data-protection/snapmirror-replication-concept.html)

Der Typ\_Policy\_ der Replikationsrichtlinie bestimmt die Art der von ihr unterstützten Beziehung. In der folgenden Tabelle sind die verfügbaren Richtlinientypen aufgeführt.

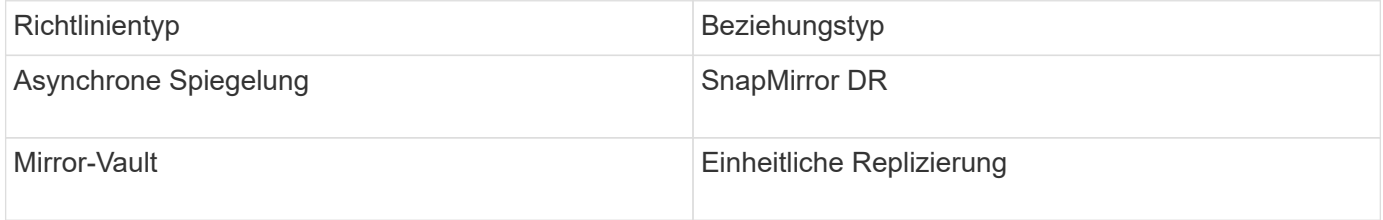

# **XDP ersetzt DP als Standardvorgabe für die SVM-Replizierung in ONTAP 9.4**

Seit ONTAP 9.4 ist bei den SVM-Datensicherungsbeziehungen standardmäßig der XDP-Modus aktiviert. Beziehungen für die SVM-Datensicherung setzen weiterhin in ONTAP 9.3 und früher den DP-Modus ein.

Vorhandene Beziehungen sind von der neuen Standardeinstellung nicht betroffen. Wenn bereits eine Beziehung vom Typ DP verwendet wird, ist diese weiterhin vom Typ DP. Die folgende Tabelle zeigt das Verhalten, das Sie erwarten können.

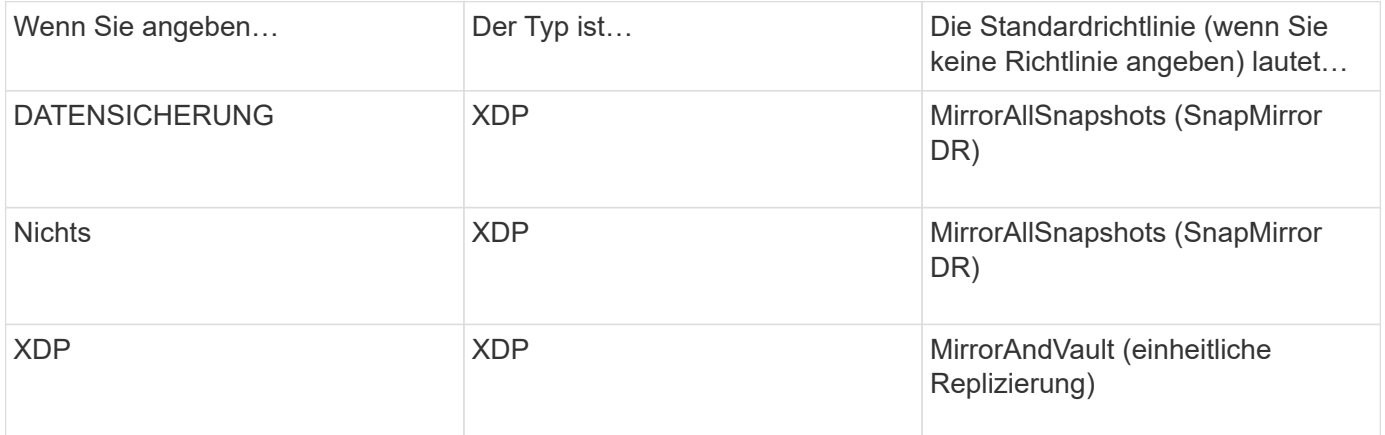

Details zu den Änderungen im Standard finden Sie hier: ["XDP ersetzt DP als SnapMirror-Standard".](https://docs.netapp.com/de-de/ontap/data-protection/version-flexible-snapmirror-default-concept.html)

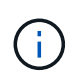

Die Versionsunabhängigkeit wird bei der SVM-Replizierung nicht unterstützt. Bei einer SVM-Konfiguration für Disaster Recovery muss sich die Ziel-SVM auf einem Cluster befinden, auf dem dieselbe ONTAP-Version wie das SVM-Quell-Cluster ausgeführt wird, um Failover- und Failback-Vorgänge zu unterstützen.

["Kompatible ONTAP Versionen für SnapMirror Beziehungen"](https://docs.netapp.com/de-de/ontap/data-protection/compatible-ontap-versions-snapmirror-concept.html)

# **Replizierung von SVM-Konfigurationen**

Der Inhalt einer SVM-Replizierungsbeziehung wird durch die Interaktion der folgenden Felder bestimmt:

• Der -identity-preserve true Option des snapmirror create Befehl repliziert die gesamte SVM-Konfiguration.

Der -identity-preserve false Die Option repliziert nur die Volumes und die Authentifizierungs- und Autorisierungskonfigurationen der SVM sowie die in aufgeführten Protokoll- und Namensdiensteinstellungen ["Konfigurationen, die in SVM-Disaster-Recovery-Beziehungen repliziert](#page-2-1) [werden"](#page-2-1).

- Der -discard-configs network Option des snapmirror policy create Der Befehl schließt LIFs und zugehörige Netzwerkeinstellungen aus der SVM-Replizierung aus und kann dort verwendet werden, wo sich die Quell- und Ziel-SVMs in unterschiedlichen Subnetzen befinden.
- Der -vserver-dr-protection unprotected Option des volume modify Der Befehl schließt das angegebene Volume von der SVM-Replizierung aus.

Andernfalls ist die SVM-Replizierung nahezu identisch mit der Volume-Replizierung. Sie können nahezu denselben Workflow für die SVM-Replizierung einsetzen wie bei der Volume-Replizierung.

# **Support-Details**

Die folgende Tabelle enthält Support-Details zur SnapMirror SVM-Replizierung.

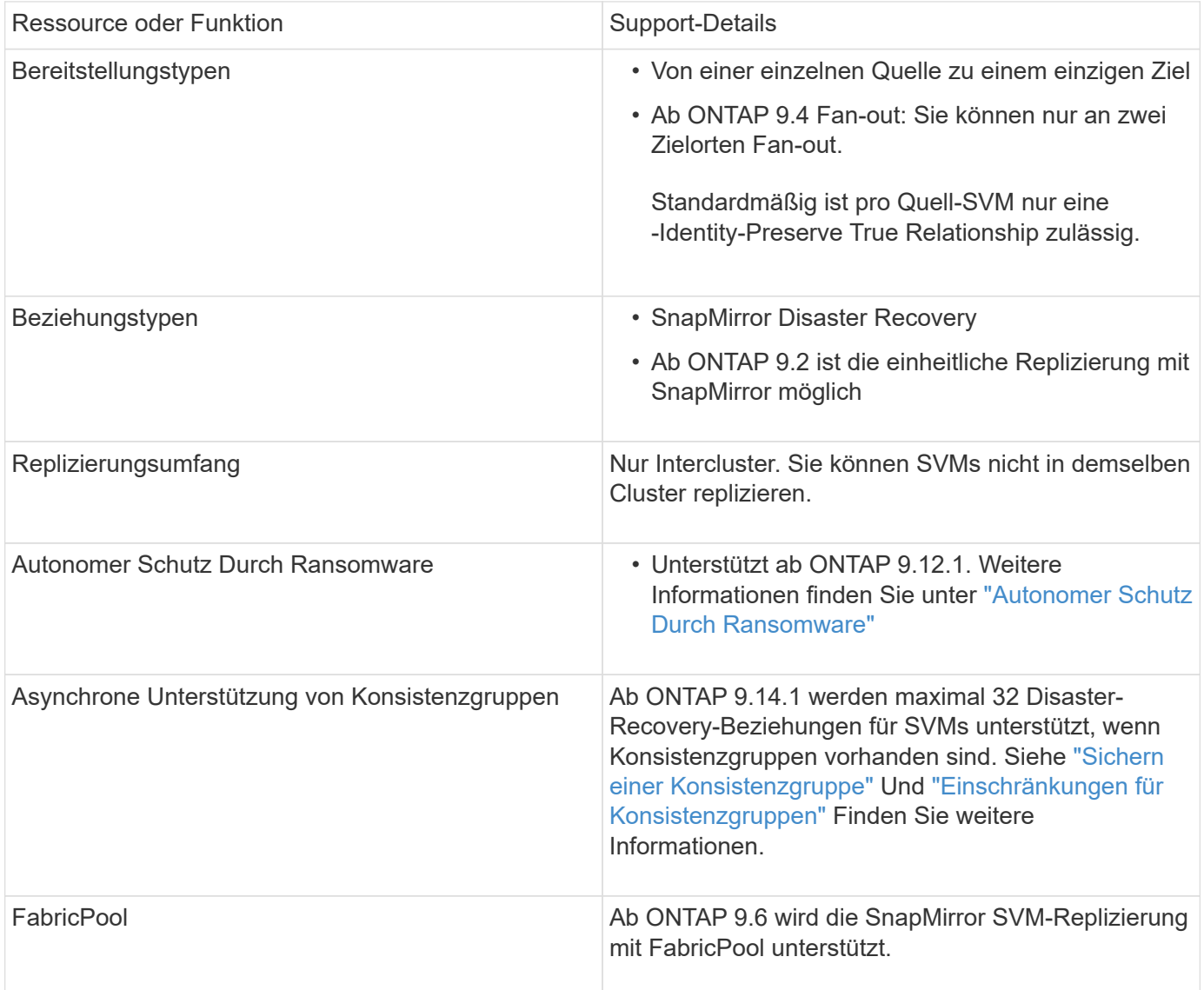

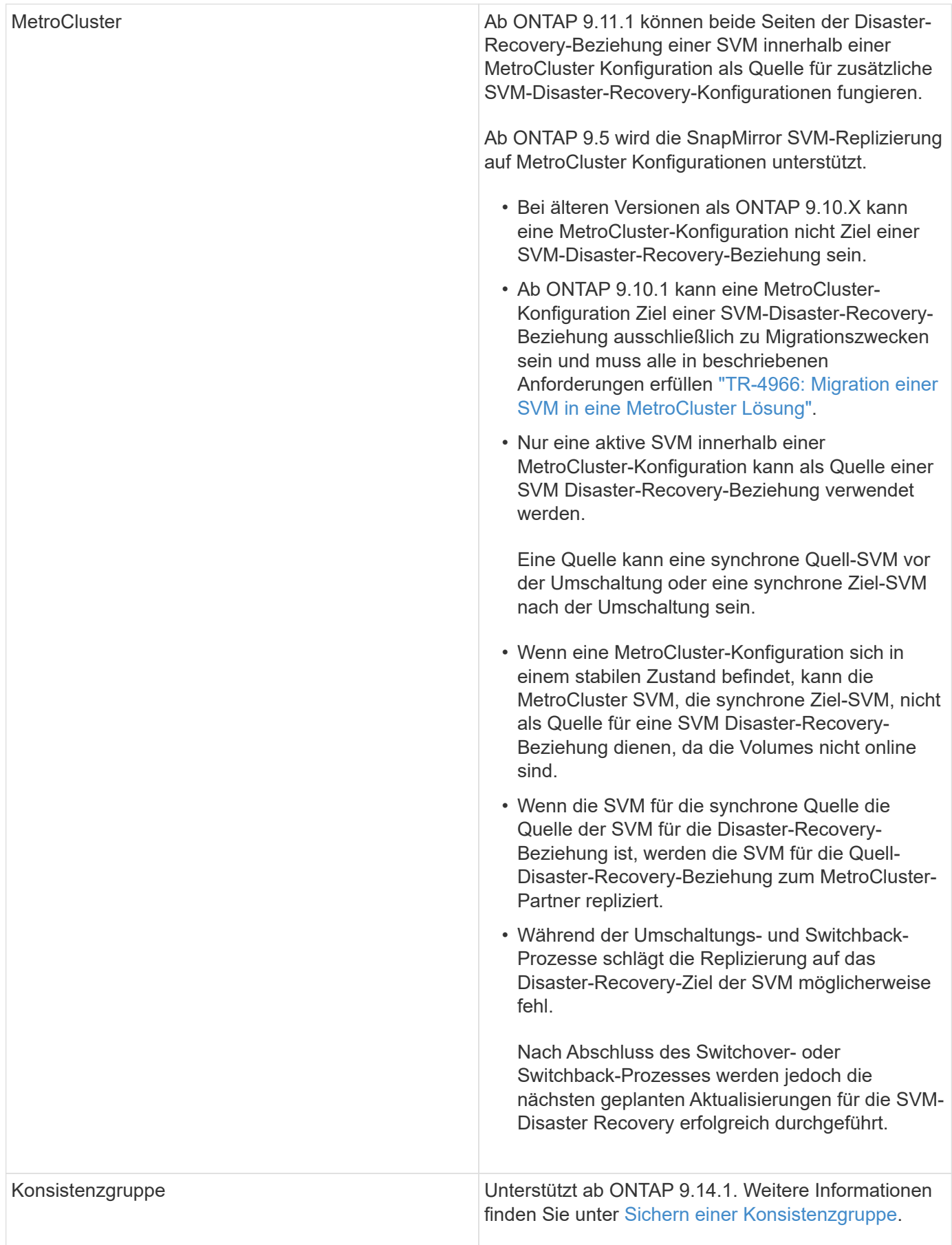

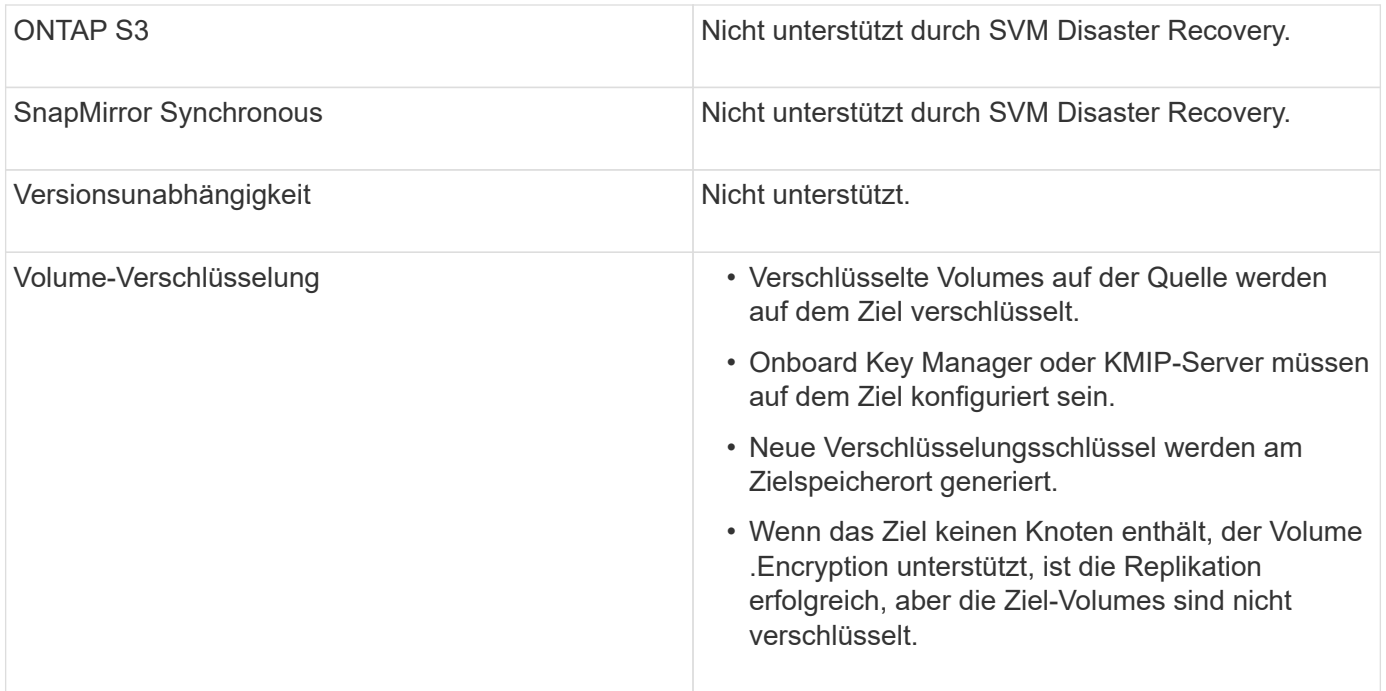

# **Konfigurationen, die in SVM-Disaster-Recovery-Beziehungen repliziert werden**

Die folgende Tabelle zeigt die Interaktion des snapmirror create -identity-preserve Option und das snapmirror policy create -discard-configs network Option:

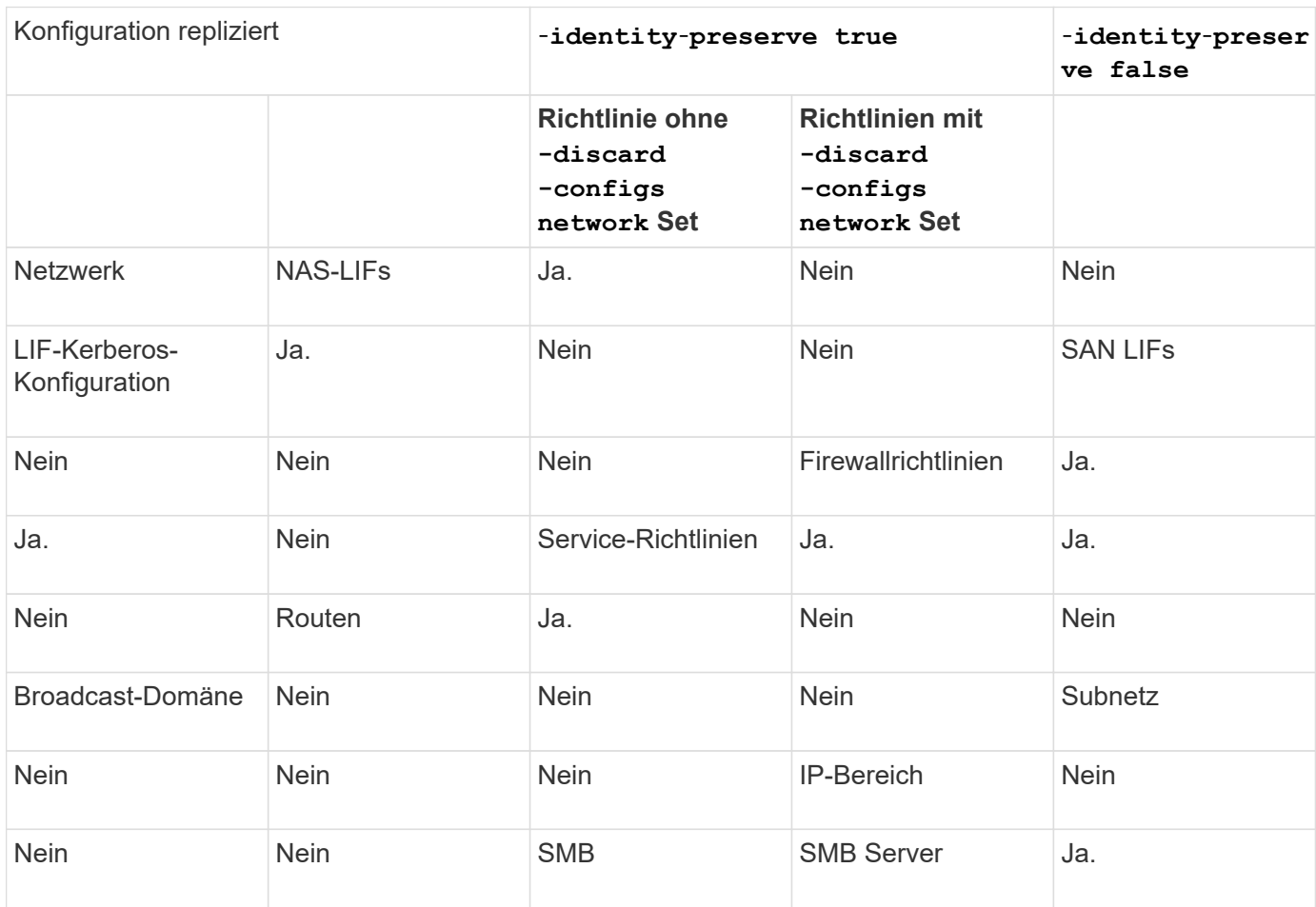

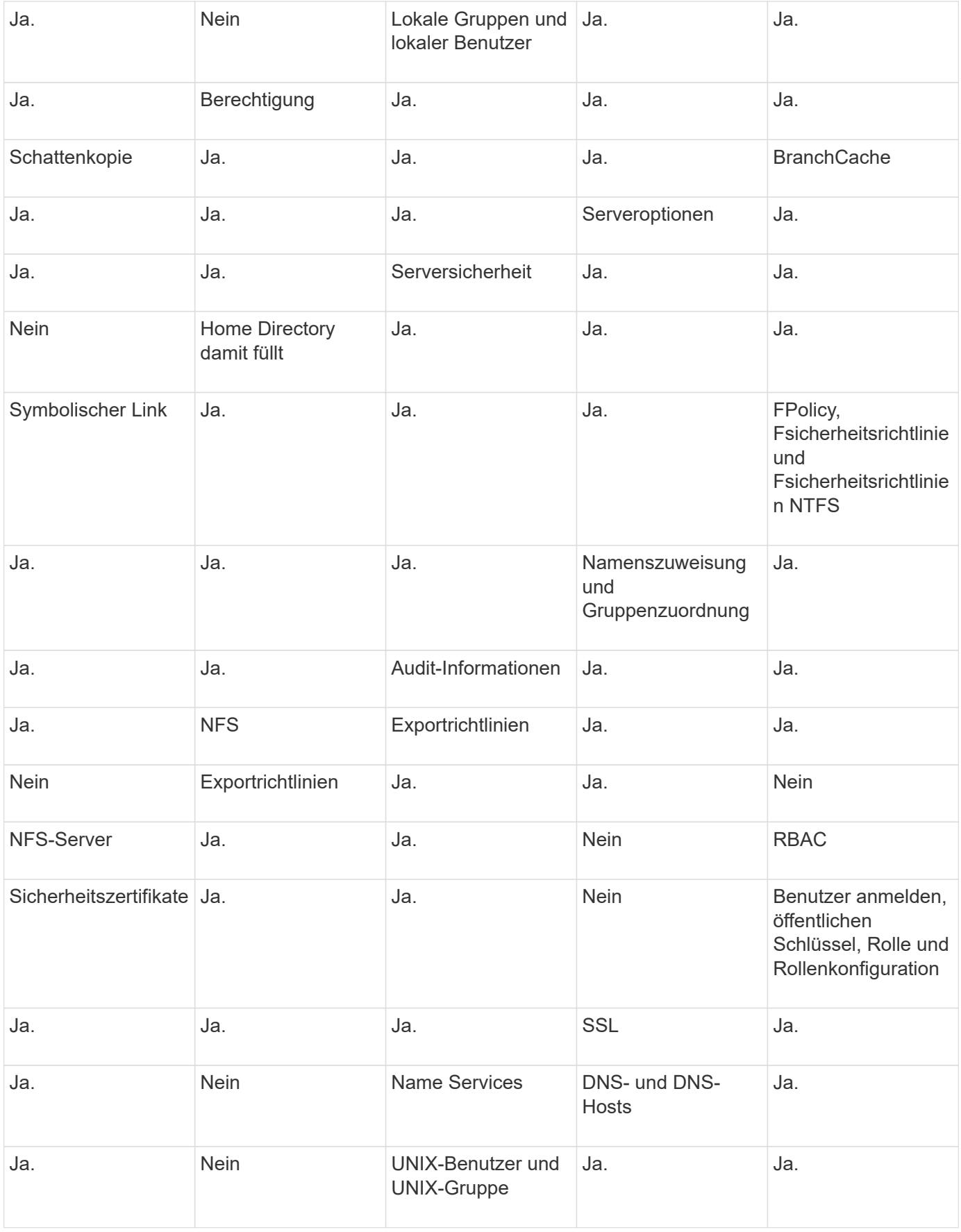

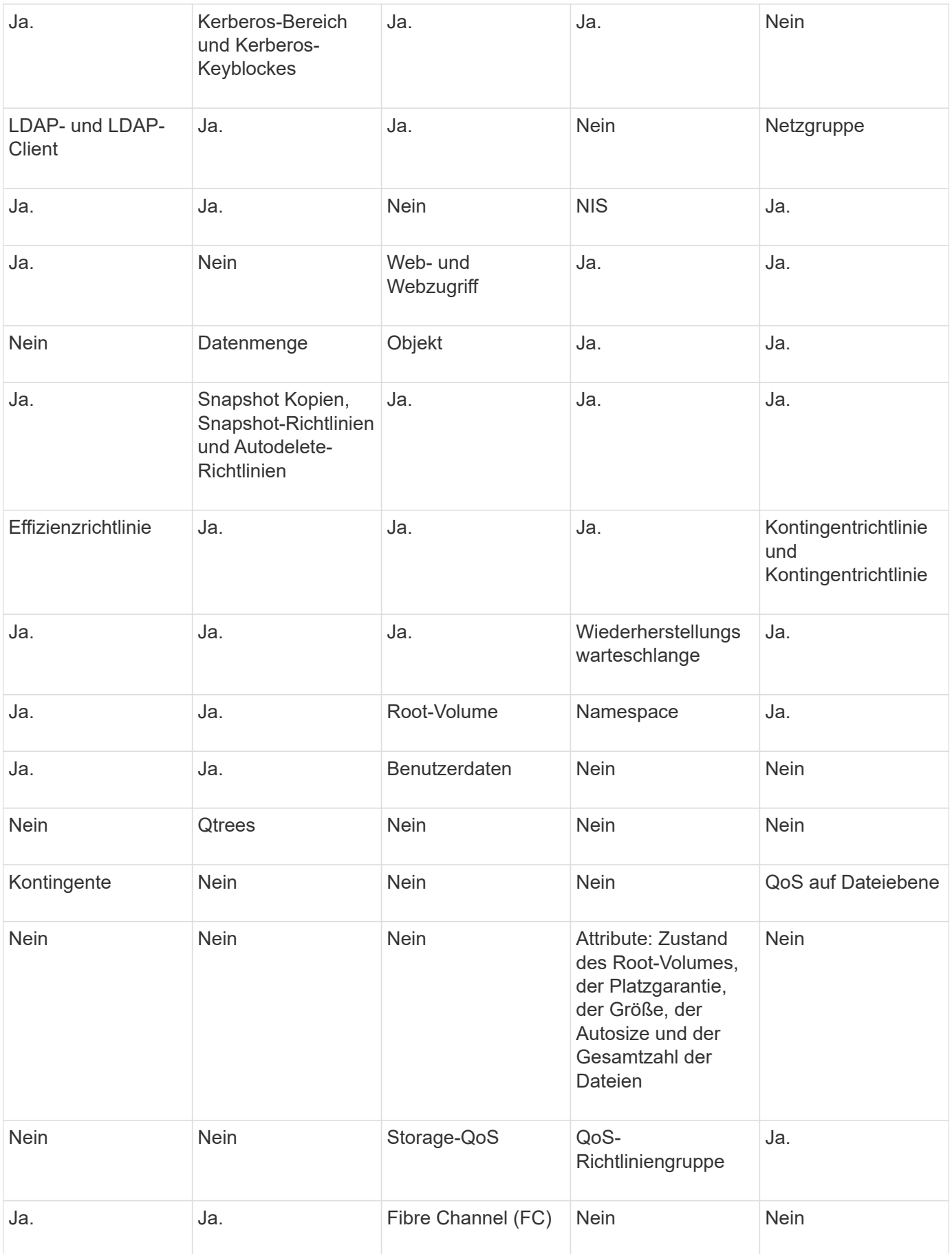

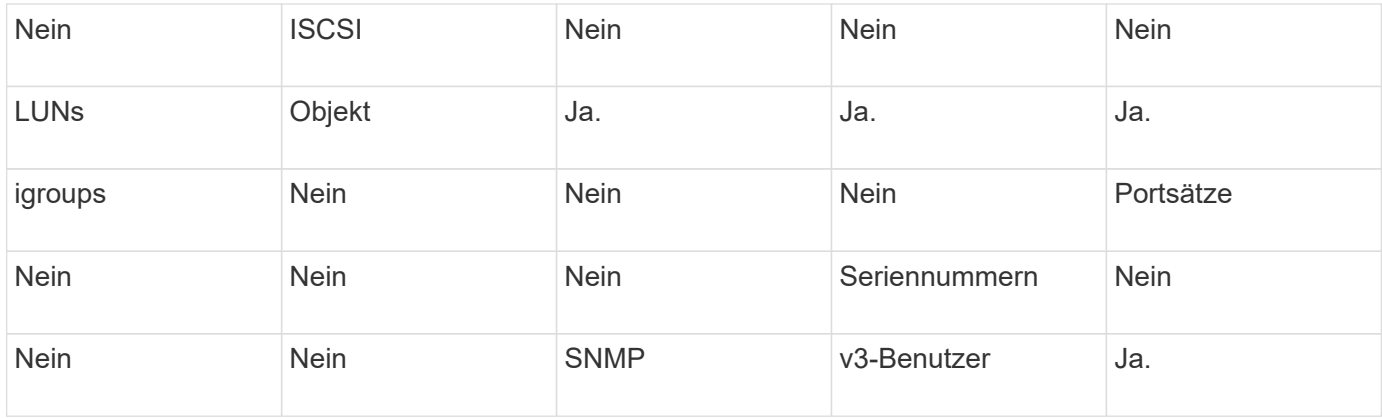

# **Grenzen des SVM Disaster Recovery Storage**

Die folgende Tabelle zeigt die empfohlene maximale Anzahl an Volumes und SVM-Disaster-Recovery-Beziehungen, die pro Storage-Objekt unterstützt werden. Grenzen sollten häufig plattformabhängig sein. Siehe ["Hardware Universe"](https://hwu.netapp.com/) Lernen Sie die Grenzen für Ihre spezifische Konfiguration kennen.

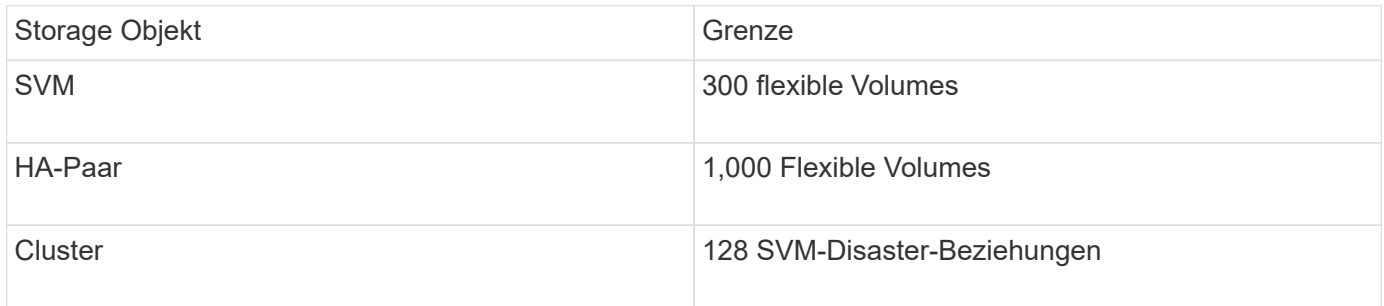

# <span id="page-9-0"></span>**Replizieren der SVM -Konfigurationen**

# **SnapMirror SVM-Replizierungs-Workflow**

Bei der SnapMirror SVM-Replizierung wird die Ziel-SVM erstellt, ein Zeitplan für Replizierungsjobs erstellt und eine SnapMirror Beziehung erstellt bzw. initialisiert.

Sie sollten bestimmen, welcher Replikations-Workflow Ihren Anforderungen am besten entspricht:

- ["Replizierung einer gesamten SVM-Konfiguration"](https://docs.netapp.com/us-en/ontap/data-protection/replicate-entire-svm-config-task.html)
- ["Schließt LIFs und zugehörige Netzwerkeinstellungen von der SVM-Replizierung aus"](https://docs.netapp.com/us-en/ontap/data-protection/exclude-lifs-svm-replication-task.html)
- ["Ausluden von Netzwerk-, Name-Service- und anderen Einstellungen aus der SVM-Konfiguration"](https://docs.netapp.com/us-en/ontap/data-protection/exclude-network-name-service-svm-replication-task.html)

# **Kriterien für die Platzierung von Volumes auf Ziel-SVMs**

Bei der Replizierung von Volumes von der Quell-SVM zu der Ziel-SVM ist es wichtig, die Kriterien bei der Auswahl der Aggregate zu kennen.

Aggregate werden basierend auf den folgenden Kriterien ausgewählt:

- Volumes werden immer in nicht-Root-Aggregaten platziert.
- Nicht-Root-Aggregate werden basierend auf dem verfügbaren freien Speicherplatz und der Anzahl der

Volumes ausgewählt, die bereits auf dem Aggregat gehostet sind.

Aggregate mit mehr freiem Speicherplatz und weniger Volumes werden vorrangig behandelt. Es wird das Aggregat mit der höchsten Priorität ausgewählt.

- Quell-Volumes auf FabricPool-Aggregaten werden mit derselben Tiering-Richtlinie auf FabricPool-Aggregaten am Ziel-Volume platziert.
- Wenn sich ein Volume auf der Quell-SVM auf einem Flash Pool Aggregat befindet, wird das Volume auf einem Flash Pool Aggregat auf der Ziel-SVM platziert, sofern ein solches Aggregat existiert und über genügend freien Speicherplatz verfügt.
- Wenn der -space-guarantee Die Option für das zu replizierende Volume wird festgelegt volume, Nur Aggregate mit freiem Speicherplatz, der größer ist als die Volume-Größe, werden berücksichtigt.
- Die Volume-Größe wird während der Replizierung automatisch auf der Ziel-SVM vergrößert, basierend auf der Größe des Quell-Volumes.

Falls Sie die Größe der Ziel-SVM vorab reservieren möchten, müssen Sie die Größe des Volume ändern. Die Volume-Größe verkleinert sich nicht automatisch auf der Ziel-SVM basierend auf der Quell-SVM.

Wenn Sie ein Volume von einem Aggregat zu einem anderen verschieben möchten, können Sie das verwenden volume move Befehl auf der Ziel-SVM.

# <span id="page-10-0"></span>**Replizierung einer gesamten SVM-Konfiguration**

Sie können das verwenden -identity-preserve true Option des snapmirror create Befehl zum Replizieren einer gesamten SVM-Konfiguration

### **Bevor Sie beginnen**

Quell- und Ziel-Cluster sowie SVMs müssen Peering durchgeführt werden. Weitere Informationen finden Sie unter ["Erstellen einer Cluster-Peer-Beziehung"](https://docs.netapp.com/de-de/ontap/peering/create-cluster-relationship-93-later-task.html) Und ["Erstellen einer SVM-Peer-Beziehung"](https://docs.netapp.com/de-de/ontap/peering/create-intercluster-svm-peer-relationship-93-later-task.html).

Eine vollständige Befehlssyntax finden Sie in der man-Page.

#### **Über diese Aufgabe**

Bei diesem Workflow wird vorausgesetzt, dass Sie bereits eine Standardrichtlinie oder eine benutzerdefinierte Replizierungsrichtlinie verwenden.

Ab ONTAP 9.9 können Sie bei Verwendung der Mirror-Vault-Richtlinie unterschiedliche Snapshot-Richtlinien auf der Quell- und Ziel-SVM erstellen. Die Snapshot Kopien auf dem Ziel werden nicht durch Snapshot Kopien auf dem Quellsystem überschrieben. Weitere Informationen finden Sie unter ["Allgemeines zur Replizierung](#page-2-1) [von SnapMirror SVMs".](#page-2-1)

#### **Schritte**

1. Ziel-SVM erstellen:

vserver create -vserver *SVM\_name* -subtype dp-destination

Der SVM-Name muss über die Quell- und Ziel-Cluster hinweg eindeutig sein.

Im folgenden Beispiel wird eine Ziel-SVM mit dem Namen erstellt sym backup:

cluster dst:> vserver create -vserver svm backup -subtype dp-destination

2. Erstellen Sie aus dem Ziel-Cluster eine SVM-Peer-Beziehung mit dem vserver peer create Befehl.

Weitere Informationen finden Sie unter ["Erstellen einer SVM-Peer-Beziehung"](https://docs.netapp.com/de-de/ontap/peering/create-intercluster-svm-peer-relationship-93-later-task.html).

3. Erstellen eines Replikationsauftragplans:

```
job schedule cron create -name job_name -month month -dayofweek day_of_week
-day day_of_month -hour hour -minute minute
```
Für -month, -dayofweek, und -hour, Sie können angeben all Zum Ausführen des Jobs jeden Monat, Wochentag und Stunde.

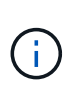

Der unterstützte Zeitplan (RPO) für FlexVol Volumes in einer SVM SnapMirror Beziehung beträgt mindestens 15 Minuten. Der unterstützte Zeitplan (RPO) für FlexGroup Volumes in einer SVM SnapMirror Beziehung beträgt mindestens 30 Minuten.

Im folgenden Beispiel wird ein Job-Zeitplan mit dem Namen erstellt my\_weekly Das läuft samstags um 3:00 Uhr:

```
cluster_dst::> job schedule cron create -name my_weekly -dayofweek
saturday -hour 3 -minute 0
```
4. Erstellen Sie auf der Ziel-SVM oder dem Ziel-Cluster eine Replizierungsbeziehung:

```
snapmirror create -source-path SVM_name: -destination-path SVM_name: -type
DP|XDP -schedule schedule -policy policy -identity-preserve true
```
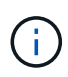

Sie müssen nach dem SVM-Namen in einen Doppelpunkt (:) eingeben -source-path Und -destination-path Optionen:

Im folgenden Beispiel wird eine SnapMirror DR-Beziehung mit dem Standard erstellt MirrorAllSnapshots Richtlinie:

```
cluster dst::> snapmirror create -source-path svm1: -destination-path
svm backup: -type XDP -schedule my daily -policy MirrorAllSnapshots
-identity-preserve true
```
Im folgenden Beispiel wird eine einheitliche Replizierungsbeziehung mit dem Standard erstellt MirrorAndVault Richtlinie:

```
cluster dst:> snapmirror create -source-path svm1: -destination-path
svm backup: -type XDP -schedule my daily -policy MirrorAndVault
-identity-preserve true
```
Angenommen, Sie haben eine benutzerdefinierte Richtlinie mit dem Richtlinientyp erstellt async-mirror, Das folgende Beispiel erstellt eine SnapMirror DR-Beziehung:

cluster\_dst::> snapmirror create -source-path svm1: -destination-path svm backup: -type XDP -schedule my daily -policy my mirrored -identity -preserve true

Angenommen, Sie haben eine benutzerdefinierte Richtlinie mit dem Richtlinientyp erstellt mirror-vault, Das folgende Beispiel erstellt eine einheitliche Replikationsbeziehung:

```
cluster dst::> snapmirror create -source-path svm1: -destination-path
svm backup: -type XDP -schedule my daily -policy my unified -identity
-preserve true
```
5. Ziel-SVM stoppen:

vserver stop

*SVM name*

Im folgenden Beispiel wird eine Ziel-SVM namens dvs1 angehalten:

cluster dst::> vserver stop -vserver dvs1

6. Initialisieren Sie die SVM-Replizierungsbeziehung von der Ziel-SVM oder dem Ziel-Cluster:

```
snapmirror initialize -source-path SVM_name: -destination-path SVM_name:
```
Das folgende Beispiel initialisiert die Beziehung zwischen der Quell-SVM, svm1 `Und dem Ziel-SVM, `svm\_backup:

cluster dst::> snapmirror initialize -source-path svm1: -destination -path svm backup:

# **Schließt LIFs und zugehörige Netzwerkeinstellungen von der SVM-Replizierung aus**

Wenn sich die Quell- und Ziel-SVMs in unterschiedlichen Subnetzen befinden, können Sie das verwenden -discard-configs network Option des snapmirror policy create Befehl zum Ausschließen von LIFs und zugehörigen Netzwerkeinstellungen von der SVM-Replizierung.

#### **Was Sie benötigen**

Quell- und Ziel-Cluster sowie SVMs müssen Peering durchgeführt werden.

Weitere Informationen finden Sie unter ["Erstellen einer Cluster-Peer-Beziehung"](https://docs.netapp.com/de-de/ontap/peering/create-cluster-relationship-93-later-task.html) Und ["Erstellen einer SVM-](https://docs.netapp.com/de-de/ontap/peering/create-intercluster-svm-peer-relationship-93-later-task.html)[Peer-Beziehung"](https://docs.netapp.com/de-de/ontap/peering/create-intercluster-svm-peer-relationship-93-later-task.html).

#### **Über diese Aufgabe**

Der -identity-preserve Option des snapmirror create Der Befehl muss auf festgelegt sein true Wenn Sie die SVM-Replizierungsbeziehung erstellen.

Eine vollständige Befehlssyntax finden Sie in der man-Page.

#### **Schritte**

1. Ziel-SVM erstellen:

vserver create -vserver *SVM* -subtype dp-destination

Der SVM-Name muss über die Quell- und Ziel-Cluster hinweg eindeutig sein.

Im folgenden Beispiel wird eine Ziel-SVM mit dem Namen erstellt sym backup:

cluster dst:> vserver create -vserver svm backup -subtype dp-destination

2. Erstellen Sie aus dem Ziel-Cluster eine SVM-Peer-Beziehung mit dem vserver peer create Befehl.

Weitere Informationen finden Sie unter ["Erstellen einer SVM-Peer-Beziehung"](https://docs.netapp.com/de-de/ontap/peering/create-intercluster-svm-peer-relationship-93-later-task.html).

3. Job-Zeitplan erstellen:

job schedule cron create -name *job\_name* -month *month* -dayofweek *day\_of\_week* -day *day\_of\_month* -hour *hour* -minute *minute*

Für -month, -dayofweek, und -hour, Sie können angeben all Zum Ausführen des Jobs jeden Monat, Wochentag und Stunde.

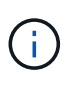

Der unterstützte Zeitplan (RPO) für FlexVol Volumes in einer SVM SnapMirror Beziehung beträgt mindestens 15 Minuten. Der unterstützte Zeitplan (RPO) für FlexGroup Volumes in einer SVM SnapMirror Beziehung beträgt mindestens 30 Minuten.

Im folgenden Beispiel wird ein Job-Zeitplan mit dem Namen erstellt my\_weekly Das läuft samstags um 3:00 Uhr:

cluster dst::> job schedule cron create -name my weekly -dayofweek "Saturday" -hour 3 -minute 0

4. Erstellen einer benutzerdefinierten Replizierungsrichtlinie:

```
snapmirror policy create -vserver SVM -policy policy -type async-
mirror|vault|mirror-vault -comment comment -tries transfer_tries -transfer
-priority low|normal -is-network-compression-enabled true|false -discard
-configs network
```
Eine vollständige Befehlssyntax finden Sie in der man-Page.

Im folgenden Beispiel wird eine benutzerdefinierte Replizierungsrichtlinie für SnapMirror DR erstellt, die LIFs ausschließt:

```
cluster dst::> snapmirror policy create -vserver svm1 -policy
DR exclude LIFs -type async-mirror -discard-configs network
```
Im folgenden Beispiel wird eine benutzerdefinierte Replizierungsrichtlinie für die einheitliche Replizierung erstellt, bei der LIFs ausgeschlossen sind:

```
cluster dst::> snapmirror policy create -vserver svm1 -policy
unified_exclude_LIFs -type mirror-vault -discard-configs network
```
5. Führen Sie auf der Ziel-SVM oder dem Ziel-Cluster den folgenden Befehl aus, um eine Replizierungsbeziehung zu erstellen:

```
snapmirror create -source-path SVM: -destination-path SVM: -type DP|XDP
-schedule schedule -policy policy -identity-preserve true|false
```
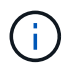

Sie müssen nach dem SVM-Namen in einen Doppelpunkt (:) eingeben -source-path Und -destination-path Optionen: Sehen Sie sich die Beispiele unten an.

Im folgenden Beispiel wird eine SnapMirror DR-Beziehung erstellt, bei der LIFs ausgeschlossen sind:

```
cluster dst::> snapmirror create -source-path svm1: -destination-path
svm backup: -type XDP -schedule my daily -policy DR exclude LIFs
-identity-preserve true
```
Im folgenden Beispiel wird eine SnapMirror Replizierungsbeziehung erstellt, die LIFs nicht ausschließt:

cluster dst::> snapmirror create -source-path svm1: -destination-path svm backup: -type XDP -schedule my daily -policy unified exclude LIFs -identity-preserve true

6. Ziel-SVM stoppen:

vserver stop

*SVM name*

Im folgenden Beispiel wird eine Ziel-SVM namens dvs1 angehalten:

cluster dst::> vserver stop -vserver dvs1

7. Initialisieren Sie von der Ziel-SVM oder dem Ziel-Cluster eine Replizierungsbeziehung:

snapmirror initialize -source-path *SVM*: -destination-path *SVM*:

Eine vollständige Befehlssyntax finden Sie in der man-Page.

Das folgende Beispiel initialisiert die Beziehung zwischen der Quelle, svm1 Und dem Ziel, svm\_backup:

```
cluster dst::> snapmirror initialize -source-path svm1: -destination
-path svm backup:
```
#### **Nachdem Sie fertig sind**

Sie müssen das Netzwerk und die Protokolle auf der Ziel-SVM für den Datenzugriff bei einem Ausfall konfigurieren.

# **Schließen Sie Netzwerk-, Name-Service- und andere Einstellungen von der SVM-Replizierung aus**

Sie können das verwenden -identity-preserve false Option des snapmirror create Befehl zum Replizieren nur der Volumes und Sicherheitskonfigurationen einer SVM Einige Protokoll- und Namensdiensteinstellungen bleiben ebenfalls erhalten.

#### **Über diese Aufgabe**

Eine Liste der erhaltenen Protokoll- und Namensdiensteinstellungen finden Sie unter ["Konfigurationen in SVM-](#page-2-1)[DR-Beziehungen repliziert"](#page-2-1).

Eine vollständige Befehlssyntax finden Sie in der man-Page.

#### **Bevor Sie beginnen**

Quell- und Ziel-Cluster sowie SVMs müssen Peering durchgeführt werden.

Weitere Informationen finden Sie unter ["Erstellen einer Cluster-Peer-Beziehung"](https://docs.netapp.com/de-de/ontap/peering/create-cluster-relationship-93-later-task.html) Und ["Erstellen einer SVM-](https://docs.netapp.com/de-de/ontap/peering/create-intercluster-svm-peer-relationship-93-later-task.html)[Peer-Beziehung"](https://docs.netapp.com/de-de/ontap/peering/create-intercluster-svm-peer-relationship-93-later-task.html).

#### **Schritte**

1. Ziel-SVM erstellen:

vserver create -vserver *SVM* -subtype dp-destination

Der SVM-Name muss über die Quell- und Ziel-Cluster hinweg eindeutig sein.

Im folgenden Beispiel wird eine Ziel-SVM mit dem Namen erstellt svm\_backup:

cluster dst:> vserver create -vserver svm backup -subtype dp-destination

2. Erstellen Sie aus dem Ziel-Cluster eine SVM-Peer-Beziehung mit dem vserver peer create Befehl.

Weitere Informationen finden Sie unter ["Erstellen einer SVM-Peer-Beziehung"](https://docs.netapp.com/de-de/ontap/peering/create-intercluster-svm-peer-relationship-93-later-task.html).

3. Erstellen eines Replikationsauftragplans:

```
job schedule cron create -name job_name -month month -dayofweek day_of_week
-day day_of_month -hour hour -minute minute
```
Für -month, -dayofweek, und -hour, Sie können angeben all Zum Ausführen des Jobs jeden Monat, Wochentag und Stunde.

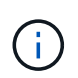

Der unterstützte Zeitplan (RPO) für FlexVol Volumes in einer SVM SnapMirror Beziehung beträgt mindestens 15 Minuten. Der unterstützte Zeitplan (RPO) für FlexGroup Volumes in einer SVM SnapMirror Beziehung beträgt mindestens 30 Minuten.

Im folgenden Beispiel wird ein Job-Zeitplan mit dem Namen erstellt my\_weekly Das läuft samstags um 3:00 Uhr:

cluster dst::> job schedule cron create -name my weekly -dayofweek "Saturday" -hour 3 -minute 0

4. Erstellen einer Replikationsbeziehung, die Netzwerk, Name Service und andere Konfigurationseinstellungen ausschließt:

```
snapmirror create -source-path SVM: -destination-path SVM: -type DP|XDP
-schedule schedule -policy policy -identity-preserve false
```
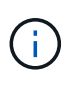

Sie müssen nach dem SVM-Namen in einen Doppelpunkt (:) eingeben -source-path Und -destination-path Optionen: Sehen Sie sich die Beispiele unten an. Sie müssen diesen Befehl über die Ziel-SVM oder das Ziel-Cluster ausführen.

Im folgenden Beispiel wird eine SnapMirror DR-Beziehung mit dem Standard erstellt MirrorAllSnapshots Richtlinie: Bei der Beziehung werden Netzwerk, Name Service und andere Konfigurationseinstellungen von der SVM-Replizierung ausgeschlossen:

cluster dst::> snapmirror create -source-path svm1: -destination-path svm backup: -type XDP -schedule my daily -policy MirrorAllSnapshots -identity-preserve false

Im folgenden Beispiel wird eine einheitliche Replizierungsbeziehung mit dem Standard erstellt MirrorAndVault Richtlinie: Die Beziehung schließt Netzwerk-, Namensdienst- und andere Konfigurationseinstellungen aus:

```
cluster dst:> snapmirror create svm1: -destination-path svm backup:
-type XDP -schedule my daily -policy MirrorAndVault -identity-preserve
false
```
Angenommen, Sie haben eine benutzerdefinierte Richtlinie mit dem Richtlinientyp erstellt async-mirror, Das folgende Beispiel erstellt eine SnapMirror DR-Beziehung. Bei der Beziehung werden Netzwerk, Name Service und andere Konfigurationseinstellungen von der SVM-Replizierung ausgeschlossen:

cluster\_dst::> snapmirror create -source-path svm1: -destination-path svm backup: -type XDP -schedule my daily -policy my mirrored -identity -preserve false

Angenommen, Sie haben eine benutzerdefinierte Richtlinie mit dem Richtlinientyp erstellt mirror-vault, Das folgende Beispiel erstellt eine einheitliche Replikationsbeziehung. Bei der Beziehung werden Netzwerk, Name Service und andere Konfigurationseinstellungen von der SVM-Replizierung ausgeschlossen:

```
cluster dst::> snapmirror create -source-path svm1: -destination-path
svm backup: -type XDP -schedule my daily -policy my unified -identity
-preserve false
```
5. Ziel-SVM stoppen:

vserver stop

*SVM name*

Im folgenden Beispiel wird eine Ziel-SVM namens dvs1 angehalten:

destination cluster::> vserver stop -vserver dvs1

6. Wenn Sie SMB verwenden, müssen Sie auch einen SMB-Server konfigurieren.

Siehe ["Nur SMB: Erstellen eines SMB-Servers".](#page-18-0)

7. Initialisieren Sie die SVM-Replizierungsbeziehung von der Ziel-SVM oder dem Ziel-Cluster:

snapmirror initialize -source-path *SVM\_name*: -destination-path *SVM\_name*:

#### **Nachdem Sie fertig sind**

Sie müssen das Netzwerk und die Protokolle auf der Ziel-SVM für den Datenzugriff bei einem Ausfall konfigurieren.

### **Festlegen von Aggregaten, die für SVM-DR-Beziehungen verwendet werden sollen**

Nachdem eine Disaster-Recovery-SVM erstellt wurde, können Sie den verwenden aggrlist Option mit vserver modify Befehl zum Limit, welche Aggregate zum Hosten von SVM-DR-Ziel-Volumes genutzt werden

#### **Schritt**

1. Ziel-SVM erstellen:

vserver create -vserver *SVM* -subtype dp-destination

2. Ändern Sie die Aggr-Liste der Disaster-Recovery-SVM, um die Aggregate zu begrenzen, die zum Hosten des SVM-Volumes der Disaster-Recovery verwendet werden:

cluster dest::> vserver modify -vserver *SVM* -aggr-list <comma-separated-list>

# <span id="page-18-0"></span>**Nur SMB: Erstellen Sie einen SMB-Server**

Wenn die Quell-SVM über eine SMB-Konfiguration verfügt, haben Sie die Wahl, festzulegen identity-preserve Bis false, Sie müssen einen SMB-Server für die Ziel-SVM erstellen. SMB-Server ist für einige SMB-Konfigurationen erforderlich, z. B. Freigaben während der Initialisierung der SnapMirror Beziehung.

#### **Schritte**

1. Starten Sie die Ziel-SVM mit vserver start Befehl.

```
destination cluster::> vserver start -vserver dvs1
[Job 30] Job succeeded: DONE
```
2. Vergewissern Sie sich, dass sich die Ziel-SVM im befindet running Status und Untertyp lautet dpdestination Durch Verwendung des vserver show Befehl.

```
destination cluster::> vserver show
                             Admin Operational Root
Vserver Type Subtype State State Volume
Aggregate
-------- ------- ---------- ---------- ----------- ----------
----------
dvs1 data dp-destination running running
```
3. Erstellen Sie mithilfe des ein LIF network interface create Befehl.

```
destination cluster::>network interface create -vserver dvs1 -lif NAS1
-role data -data-protocol cifs -home-node destination cluster-01 -home
-port a0a-101 -address 192.0.2.128 -netmask 255.255.255.128
```
4. Erstellen Sie eine Route mit dem network route create Befehl.

```
destination cluster::>network route create -vserver dvs1 -destination
0.0.0.0/0
-gateway 192.0.2.1
```
["Netzwerkmanagement"](https://docs.netapp.com/de-de/ontap/networking/networking_reference.html)

5. Konfigurieren Sie DNS mit vserver services dns create Befehl.

```
destination_cluster::>vserver services dns create -domains
mydomain.example.com -vserver
dvs1 -name-servers 192.0.2.128 -state enabled
```
6. Fügen Sie den bevorzugten Domänencontroller mithilfe des hinzu vserver cifs domain preferreddc add Befehl.

```
destination cluster::>vserver cifs domain preferred-dc add -vserver dvs1
-preferred-dc
192.0.2.128 -domain mydomain.example.com
```
7. Erstellen Sie den SMB-Server mit vserver cifs create Befehl.

```
destination cluster::>vserver cifs create -vserver dvs1 -domain
mydomain.example.com
-cifs-server CIFS1
```
8. Beenden Sie die Ziel-SVM mithilfe der vserver stop Befehl.

```
destination cluster::> vserver stop -vserver dvs1
[Job 46] Job succeeded: DONE
```
# **Schließen Sie Volumes von der SVM-Replizierung aus**

Standardmäßig werden alle RW-Daten-Volumes der Quell-SVM repliziert. Wenn Sie nicht alle Volumes auf der Quell-SVM sichern möchten, können Sie die verwenden -vserver -dr-protection unprotected Option des volume modify Befehl zum Ausschließen von Volumes aus der SVM-Replizierung.

#### **Schritte**

1. Volume von SVM-Replizierung ausschließen:

```
volume modify -vserver SVM -volume volume -vserver-dr-protection unprotected
```
Eine vollständige Befehlssyntax finden Sie in der man-Page.

Das Volume ist im folgenden Beispiel nicht enthalten volA src Über SVM-Replizierung:

```
cluster src::> volume modify -vserver SVM1 -volume volA src -vserver-dr
-protection unprotected
```
Wenn Sie später ein Volume in die SVM-Replizierung aufnehmen möchten, die Sie ursprünglich ausgeschlossen haben, führen Sie den folgenden Befehl aus:

```
volume modify -vserver SVM -volume volume -vserver-dr-protection protected
```
Das folgende Beispiel beinhaltet das Volume volA src In der SVM-Replizierung:

```
cluster src::> volume modify -vserver SVM1 -volume volA src -vserver-dr
-protection protected
```
2. Erstellen und Initialisieren der SVM-Replizierungsbeziehung, wie in beschrieben ["Replizierung einer](#page-10-0) [gesamten SVM-Konfiguration"](#page-10-0).

# <span id="page-20-0"></span>**Bereitstellen von Daten von einem SVM DR-Ziel**

# **SVM Disaster-Recovery-Workflow**

Um nach einem Notfall die Daten der Ziel-SVM wiederherstellen zu können, müssen Sie die Ziel-SVM aktivieren. Die Aktivierung der Ziel-SVM beinhaltet das Anhalten geplanter SnapMirror Transfers, das Abbrechen fortlaufender SnapMirror Transfers, das Aufbrechen der Replizierungsbeziehung, das Anhalten der Quell-SVM und das Starten der Ziel-SVM.

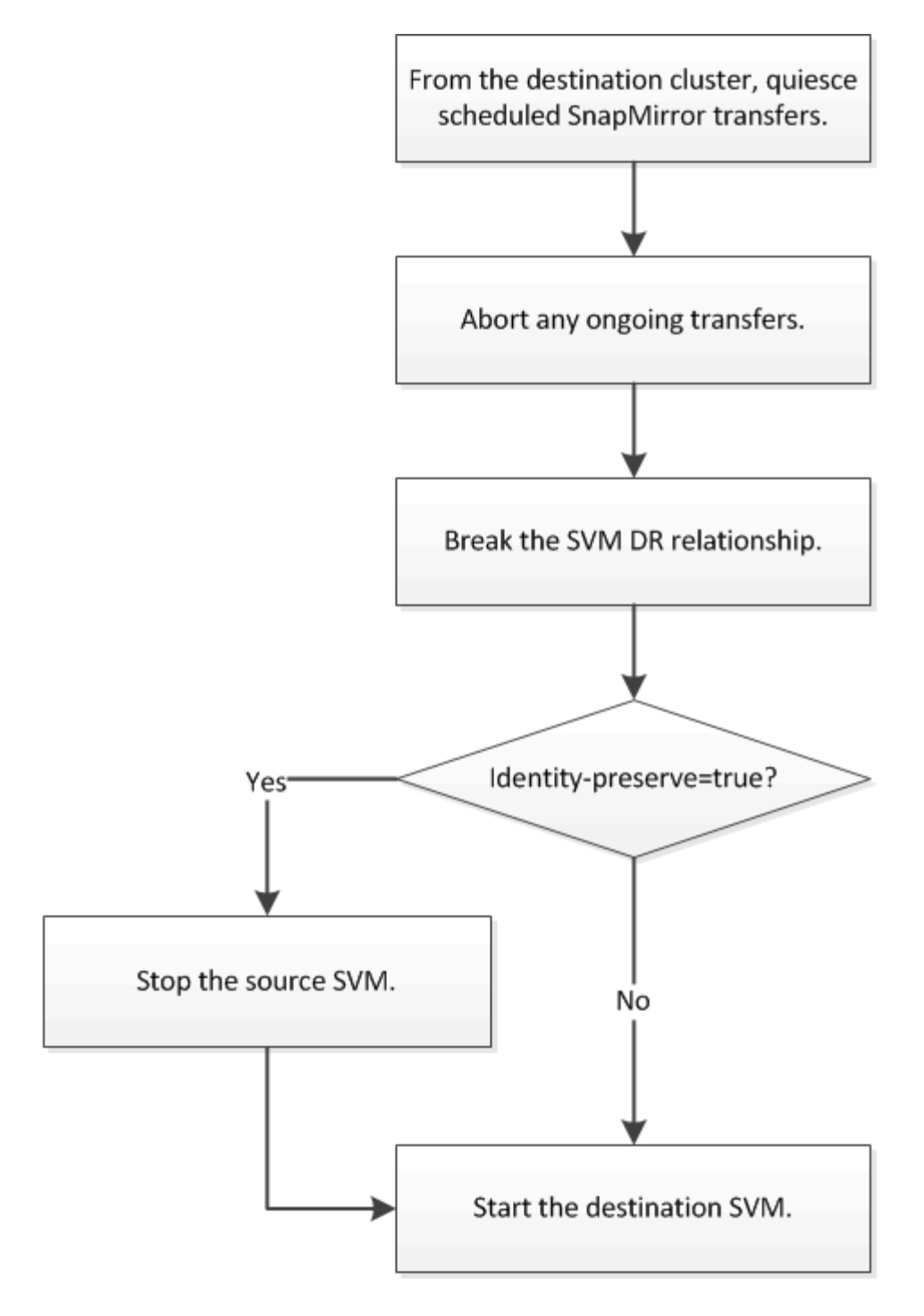

# **SVM Ziel-Volumes beschreibbar machen**

Sie müssen SVM Ziel-Volumes schreibbar machen, bevor Sie Daten an Clients bereitstellen können. Das Verfahren ist weitgehend identisch mit dem Verfahren zur Volume-Replikation, mit einer Ausnahme. Wenn Sie die Einstellung festgelegt haben -identity-preserve true Beim Erstellen der SVM-Replizierungsbeziehung müssen Sie die Quell-SVM vor Aktivierung der Ziel-SVM beenden.

# **Über diese Aufgabe**

Eine vollständige Befehlssyntax finden Sie in der man-Page.

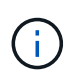

In einem Disaster-Recovery-Szenario können Sie kein SnapMirror Update von der Quell-SVM auf die SVM für das Disaster-Recovery-Ziel-SVM durchführen, da Ihre Quell-SVM und deren Daten nicht zugänglich sind, und da Updates aufgrund der letzten Neusynchronisierung möglicherweise schlecht oder beschädigt sind.

### **Schritte**

1. Stoppen Sie die geplanten Transfers von der Ziel-SVM oder dem Ziel-Cluster auf das Ziel:

snapmirror quiesce -source-path *SVM*: -destination-path *SVM*:

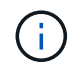

Sie müssen nach dem SVM-Namen in einen Doppelpunkt (:) eingeben -source-path Und -destination-path Optionen: Siehe das folgende Beispiel.

Im folgenden Beispiel werden geplante Transfers zwischen der Quell-SVM angehalten svm1 Und als Ziel-SVM zu definieren svm\_backup:

```
cluster dst::> snapmirror quiesce -source-path svm1: -destination-path
svm_backup:
```
2. Stoppen Sie den laufenden Transfer von der Ziel-SVM oder dem Ziel-Cluster zum Ziel:

snapmirror abort -source-path *SVM*: -destination-path *SVM*:

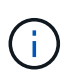

Sie müssen nach dem SVM-Namen in einen Doppelpunkt (:) eingeben -source-path Und -destination-path Optionen: Siehe das folgende Beispiel.

Im folgenden Beispiel werden kontinuierliche Transfers zwischen der Quell-SVM angehalten svm1 Und als Ziel-SVM zu definieren svm\_backup:

```
cluster dst::> snapmirror abort -source-path svm1: -destination-path
svm_backup:
```
3. Unterbrechen Sie die Replizierungsbeziehung von der Ziel-SVM oder dem Ziel-Cluster:

snapmirror break -source-path *SVM*: -destination-path *SVM*:

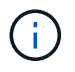

Sie müssen nach dem SVM-Namen in einen Doppelpunkt (:) eingeben -source-path Und -destination-path Optionen: Siehe das folgende Beispiel.

Das folgende Beispiel unterbricht die Beziehung zwischen der Quell-SVM svm1 Und als Ziel-SVM zu definieren svm\_backup:

cluster dst::> snapmirror break -source-path svm1: -destination-path svm\_backup:

4. Wenn Sie die Einstellung festgelegt haben -identity-preserve true Beenden Sie beim Erstellen der SVM-Replizierungsbeziehung die Quell-SVM:

```
vserver stop -vserver SVM
```
Im folgenden Beispiel wird die Quell-SVM angehalten svm1:

cluster src::> vserver stop svm1

5. Starten der Ziel-SVM:

vserver start -vserver *SVM*

Das folgende Beispiel startet die Ziel-SVM svm\_backup:

cluster dst::> vserver start svm backup

### **Nachdem Sie fertig sind**

Konfigurieren von SVM Ziel-Volumes für Datenzugriff wie in beschrieben ["Konfiguration des Ziel-Volume für](https://docs.netapp.com/de-de/ontap/data-protection/configure-destination-volume-data-access-concept.html) [den Datenzugriff".](https://docs.netapp.com/de-de/ontap/data-protection/configure-destination-volume-data-access-concept.html)

# <span id="page-23-0"></span>**Aktivieren Sie die Quell-SVM erneut**

# **Umaktivierungs-Workflow für Quell-SVM**

Falls die Quell-SVM nach einem Ausfall vorhanden ist, können Sie sie erneut aktivieren und schützen, indem Sie die Disaster-Recovery-Beziehung zu SVM neu erstellen.

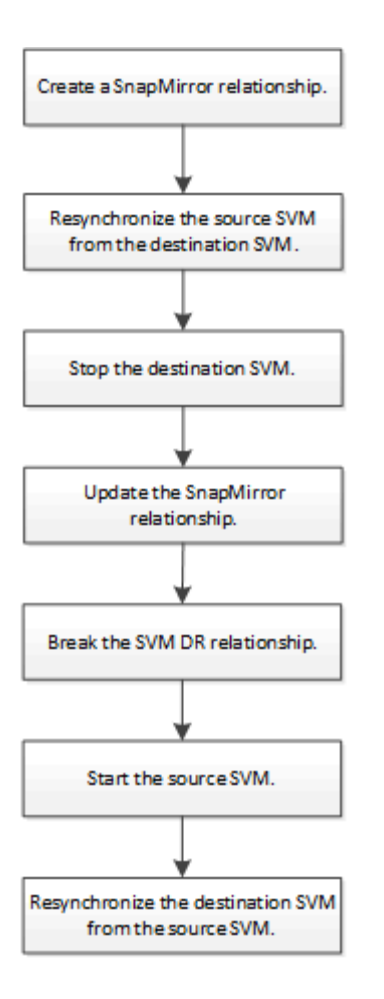

# **Aktivieren Sie die ursprüngliche Quell-SVM erneut**

Sie können die ursprüngliche Datensicherungsbeziehung zwischen Quell- und Ziel-SVM wiederherstellen, wenn Sie keine Daten mehr vom Ziel-Storage bereitstellen müssen. Das Verfahren ist weitgehend identisch mit dem Verfahren zur Volume-Replikation, mit einer Ausnahme. Vor der erneuten Aktivierung der Quell-SVM müssen Sie die Ziel-SVM beenden.

# **Bevor Sie beginnen**

Falls Sie die Größe des Ziel-Volumes erhöht und gleichzeitig die Daten bereit gestellt haben, sollten Sie vor der Reaktivierung des Quell-Volume die maximale Autogröße auf dem ursprünglichen Quell-Volume manuell erhöhen, um sicherzustellen, dass dieses ausreichend wachsen kann.

### ["Wenn ein Ziellaufwerk automatisch wächst"](https://docs.netapp.com/de-de/ontap/data-protection/destination-volume-grows-automatically-concept.html)

### **Über diese Aufgabe**

Ab ONTAP 9.11.1 können Sie die Neusynchronisierung während einer Disaster Recovery-Probe mit dem verkürzen -quick-resync true Option des snapmirror resync Befehl während Durchführung einer Reverse-Resynchronisierung einer SVM-DR-Beziehung Durch eine schnelle Neusynchronisierung kann sich die Zeit bis zur Produktionsrückführung verkürzen, da das Data Warehouse neu aufgebaut und Vorgänge wiederhergestellt werden müssen.

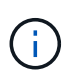

Schnelle Neusynchronisierung sorgt nicht für eine Aufrechterhaltung der Storage-Effizienz der Ziel-Volumes. Durch die Aktivierung der schnellen Neusynchronisierung kann der Volume-Platz erhöht werden, der von den Ziel-Volumes belegt wird.

Bei diesem Verfahren wird vorausgesetzt, dass die Basis im ursprünglichen Quell-Volume intakt ist. Wenn die Baseline nicht intakt ist, müssen Sie die Beziehung zwischen dem Volume, das Sie Daten vom und dem ursprünglichen Quell-Volume bereitstellen, erstellen und initialisieren, bevor Sie den Vorgang durchführen.

Eine vollständige Befehlssyntax für "Befehle" finden Sie in der man-Page.

#### **Schritte**

1. Erstellen Sie aus der ursprünglichen SVM oder dem ursprünglichen Quell-Cluster eine Reverse-SVM-DR-Beziehung. Dabei verwenden Sie dieselbe Konfiguration, Richtlinie und dieselben Einstellungen wie für die ursprüngliche SVM-DR-Beziehung:

snapmirror create -source-path SVM: -destination-path SVM:

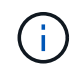

Sie müssen nach dem SVM-Namen in einen Doppelpunkt (:) eingeben -source-path Und -destination-path Optionen: Siehe das folgende Beispiel.

Im folgenden Beispiel wird eine Beziehung zwischen der SVM erstellt, von der Sie Daten bereitstellen, svm\_backup, Und der ursprünglichen Quelle SVM , svm1:

```
cluster_src::> snapmirror create -source-path svm_backup: -destination
-path svm1:
```
2. Führen Sie in der ursprünglichen Quell-SVM oder dem ursprünglichen Quell-Cluster den folgenden Befehl aus, um die Datensicherungsbeziehung umzukehren:

snapmirror resync -source-path *SVM*: -destination-path *SVM*:

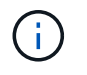

Sie müssen nach dem SVM-Namen in einen Doppelpunkt (:) eingeben -source-path Und -destination-path Optionen: Siehe das folgende Beispiel.

Auch wenn die Resynchronisierung keinen Basistransfer erfordert, kann sie zeitaufwendig sein. Möglicherweise möchten Sie die Neusynchronisierung in Zeiten nach außerhalb der Stoßzeiten durchführen.

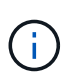

Der Befehl schlägt fehl, wenn eine allgemeine Snapshot Kopie nicht auf dem Quell- und Zielsystem vorhanden ist. Nutzung snapmirror initialize Um die Beziehung neu zu initialisieren.

Im folgenden Beispiel wird die Beziehung zwischen der ursprünglichen Quell-SVM umkehren: svm1`Und der SVM, von der aus Sie Daten bereitstellen, `svm\_backup:

cluster src::> snapmirror resync -source-path svm backup: -destination -path svm1:

Beispiel mit -Quick-Resync-Option:

```
cluster src::> snapmirror resync -source-path svm backup: -destination
-path svm1: -quick-resync true
```
3. Wenn Sie den Datenzugriff auf die ursprüngliche Quell-SVM wiederherstellen möchten, beenden Sie die ursprüngliche Ziel-SVM, um alle Clients, die derzeit mit der ursprünglichen Ziel-SVM verbunden sind, zu trennen.

```
vserver stop -vserver SVM
```
Im folgenden Beispiel wird die ursprüngliche Ziel-SVM angehalten, die derzeit Daten bereitstellt:

```
cluster dst::> vserver stop svm backup
```
4. Überprüfen Sie, ob die ursprüngliche Ziel-SVM sich mithilfe von im Status "angehalten" befindet vserver show Befehl.

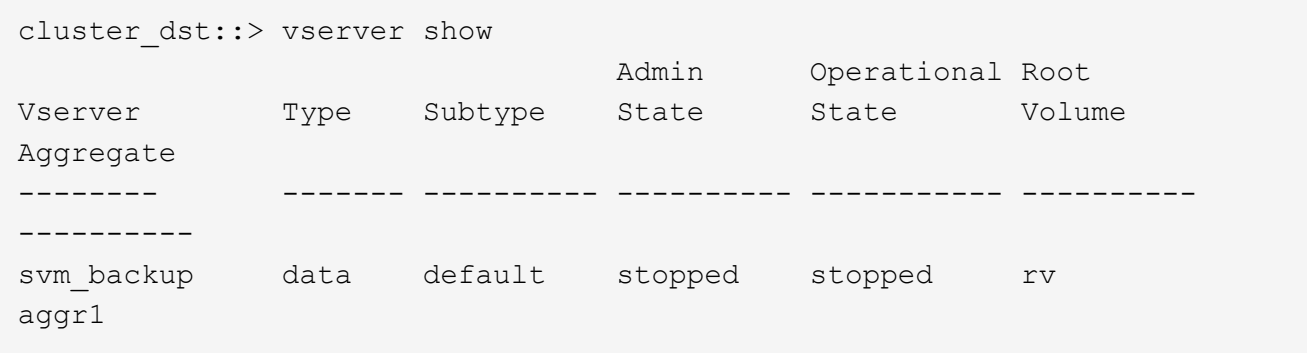

5. Führen Sie für die ursprüngliche Quell-SVM oder das ursprüngliche Quell-Cluster den folgenden Befehl aus, um die endgültige Aktualisierung der umgekehrten Beziehung durchzuführen, um alle Änderungen von der ursprünglichen Ziel-SVM auf die ursprüngliche Quell-SVM zu übertragen:

snapmirror update -source-path *SVM*: -destination-path *SVM*:

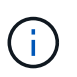

Sie müssen nach dem SVM-Namen in einen Doppelpunkt (:) eingeben -source-path Und -destination-path Optionen: Siehe das folgende Beispiel.

Im folgenden Beispiel wird die Beziehung zwischen der ursprünglichen Ziel-SVM, von der Sie Daten bereitstellen, aktualisiert,svm\_backup, Und der ursprünglichen Quelle SVM , svm1:

```
cluster src::> snapmirror update -source-path svm_backup: -destination
-path svm1:
```
6. Führen Sie in der ursprünglichen Quell-SVM oder dem ursprünglichen Quell-Cluster den folgenden Befehl aus, um geplante Transfers für die umgekehrte Beziehung zu beenden:

snapmirror quiesce -source-path *SVM*: -destination-path *SVM*:

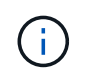

Sie müssen nach dem SVM-Namen in einen Doppelpunkt (:) eingeben -source-path Und -destination-path Optionen: Siehe das folgende Beispiel.

Im folgenden Beispiel werden geplante Transfers zwischen der SVM, von der Sie Daten bereitstellen, angehalten. svm\_backup`Und der ursprünglichen SVM, `svm1:

cluster src::> snapmirror quiesce -source-path svm backup: -destination -path svm1:

7. Wenn das endgültige Update abgeschlossen ist und die Beziehung für den Beziehungsstatus "stillgelegt" anzeigt, führen Sie den folgenden Befehl von der ursprünglichen Quell-SVM oder dem ursprünglichen Quell-Cluster aus, um die umgekehrte Beziehung zu unterbrechen:

snapmirror break -source-path *SVM*: -destination-path *SVM*:

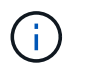

Sie müssen nach dem SVM-Namen in einen Doppelpunkt (:) eingeben -source-path Und -destination-path Optionen: Siehe das folgende Beispiel.

Im folgenden Beispiel wird die Beziehung zwischen der ursprünglichen Ziel-SVM, der Sie Daten bereitstellen, unterbrochen. svm\_backup, Und der ursprünglichen Quelle SVM , svm1:

```
cluster src::> snapmirror break -source-path svm backup: -destination
-path svm1:
```
8. Wenn die ursprüngliche Quell-SVM zuvor angehalten wurde, starten Sie aus dem ursprünglichen Quell-Cluster die ursprüngliche Quell-SVM:

```
vserver start -vserver SVM
```
Im folgenden Beispiel wird die ursprüngliche Quell-SVM gestartet:

cluster src::> vserver start svm1

9. Wiederherstellung der ursprünglichen Datensicherungsbeziehung von der ursprünglichen Ziel-SVM oder dem ursprünglichen Ziel-Cluster

snapmirror resync -source-path *SVM*: -destination-path *SVM*:

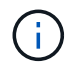

Sie müssen nach dem SVM-Namen in einen Doppelpunkt (:) eingeben -source-path Und -destination-path Optionen: Siehe das folgende Beispiel.

Im folgenden Beispiel wird die Beziehung zwischen der ursprünglichen Quell-SVM wiederhergestellt. svm1, Und das ursprüngliche Ziel SVM, svm\_backup:

```
cluster dst::> snapmirror resync -source-path svm1: -destination-path
svm_backup:
```
10. Führen Sie für die ursprüngliche Quell-SVM oder das ursprüngliche Quell-Cluster den folgenden Befehl aus, um die umgekehrte Datensicherungsbeziehung zu löschen:

snapmirror delete -source-path *SVM*: -destination-path *SVM*:

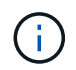

Sie müssen nach dem SVM-Namen in einen Doppelpunkt (:) eingeben -source-path Und -destination-path Optionen: Siehe das folgende Beispiel.

Im folgenden Beispiel wird die umgekehrte Beziehung zwischen der ursprünglichen Ziel-SVM gelöscht. svm\_backup, Und der ursprünglichen Quelle SVM , svm1:

```
cluster src::> snapmirror delete -source-path svm backup: -destination
-path svm1:
```
11. Geben Sie für die ursprüngliche Ziel-SVM oder das ursprüngliche Ziel-Cluster die umgekehrte Datensicherungsbeziehung frei:

snapmirror release -source-path SVM: -destination-path SVM:

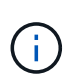

Sie müssen nach dem SVM-Namen in einen Doppelpunkt (:) eingeben -source-path Und -destination-path Optionen: Siehe das folgende Beispiel.

Im folgenden Beispiel werden die umgekehrten Beziehungen zwischen der ursprünglichen Ziel-SVM, svm\_Backup und der ursprünglichen Quell-SVM freigegeben. svm1

```
cluster dst::> snapmirror release -source-path svm backup: -destination
-path svm1:
```
#### **Nachdem Sie fertig sind**

Verwenden Sie die snapmirror show Befehl zur Überprüfung, ob die SnapMirror Beziehung erstellt wurde. Eine vollständige Befehlssyntax finden Sie in der man-Page.

# **Reaktivierung der ursprünglichen Quell-SVM (nur FlexGroup Volumes)**

Sie können die ursprüngliche Datensicherungsbeziehung zwischen Quell- und Ziel-SVM wiederherstellen, wenn Sie keine Daten mehr vom Ziel-Storage bereitstellen müssen. Um die ursprüngliche Quell-SVM erneut zu aktivieren, wenn Sie FlexGroup Volumes verwenden, müssen Sie einige weitere Schritte durchführen. Dazu gehören das Löschen der ursprünglichen SVM-DR-Beziehung und das Freigeben der ursprünglichen Beziehung, bevor Sie die Beziehung rückgängig machen. Außerdem müssen Sie die umgekehrte Beziehung freigeben und die ursprüngliche Beziehung neu erstellen, bevor

Sie geplante Transfers anhalten.

#### **Schritte**

1. Löschen Sie auf der ursprünglichen Ziel-SVM oder dem ursprünglichen Ziel-Cluster die ursprüngliche SVM-DR-Beziehung:

snapmirror delete -source-path SVM: -destination-path SVM:

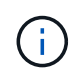

Sie müssen nach dem SVM-Namen in einen Doppelpunkt (:) eingeben -source-path Und -destination-path Optionen: Siehe das folgende Beispiel.

Im folgenden Beispiel wird die ursprüngliche Beziehung zwischen der ursprünglichen Quell-SVM, svm1 und der ursprünglichen Ziel-SVM gelöscht. svm\_backup:

```
cluster dst::> snapmirror delete -source-path svm1: -destination-path
svm_backup:
```
2. Geben Sie ausgehend von der ursprünglichen Quell-SVM oder dem ursprünglichen Quell-Cluster die ursprüngliche Beziehung frei, während die Snapshot Kopien intakt bleiben:

```
snapmirror release -source-path SVM: -destination-path SVM: -relationship-info
-only true
```
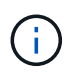

Sie müssen nach dem SVM-Namen in einen Doppelpunkt (:) eingeben -source-path Und -destination-path Optionen: Siehe das folgende Beispiel.

Im folgenden Beispiel wird die ursprüngliche Beziehung zwischen der ursprünglichen Quell-SVM, svm1 und der ursprünglichen Ziel-SVM freigegeben. svm backup.

```
cluster src::> snapmirror release -source-path svm1: -destination-path
svm backup: -relationship-info-only true
```
3. Erstellen Sie aus der ursprünglichen SVM oder dem ursprünglichen Quell-Cluster eine Reverse-SVM-DR-Beziehung. Dabei verwenden Sie dieselbe Konfiguration, Richtlinie und dieselben Einstellungen wie für die ursprüngliche SVM-DR-Beziehung:

```
snapmirror create -source-path SVM: -destination-path SVM:
```
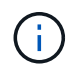

Sie müssen nach dem SVM-Namen in einen Doppelpunkt (:) eingeben -source-path Und -destination-path Optionen: Siehe das folgende Beispiel.

Im folgenden Beispiel wird eine Beziehung zwischen der SVM erstellt, von der Sie Daten bereitstellen, svm\_backup, Und der ursprünglichen Quelle SVM , svm1:

cluster src::> snapmirror create -source-path svm backup: -destination -path svm1:

4. Führen Sie in der ursprünglichen Quell-SVM oder dem ursprünglichen Quell-Cluster den folgenden Befehl aus, um die Datensicherungsbeziehung umzukehren:

snapmirror resync -source-path *SVM*: -destination-path *SVM*:

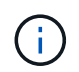

Sie müssen nach dem SVM-Namen in einen Doppelpunkt (:) eingeben -source-path Und -destination-path Optionen: Siehe das folgende Beispiel.

Auch wenn die Resynchronisierung keinen Basistransfer erfordert, kann sie zeitaufwendig sein. Möglicherweise möchten Sie die Neusynchronisierung in Zeiten nach außerhalb der Stoßzeiten durchführen.

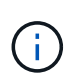

Der Befehl schlägt fehl, wenn eine allgemeine Snapshot Kopie nicht auf dem Quell- und Zielsystem vorhanden ist. Nutzung snapmirror initialize Um die Beziehung neu zu initialisieren.

Im folgenden Beispiel wird die Beziehung zwischen der ursprünglichen Quell-SVM umkehren: svm1`Und der SVM, von der aus Sie Daten bereitstellen, `svm\_backup:

```
cluster src::> snapmirror resync -source-path svm backup: -destination
-path svm1:
```
5. Wenn Sie den Datenzugriff auf die ursprüngliche Quell-SVM wiederherstellen möchten, beenden Sie die ursprüngliche Ziel-SVM, um alle Clients, die derzeit mit der ursprünglichen Ziel-SVM verbunden sind, zu trennen.

```
vserver stop -vserver SVM
```
Im folgenden Beispiel wird die ursprüngliche Ziel-SVM angehalten, die derzeit Daten bereitstellt:

```
cluster dst::> vserver stop svm backup
```
6. Überprüfen Sie, ob die ursprüngliche Ziel-SVM sich mithilfe von im Status "angehalten" befindet vserver show Befehl.

```
cluster dst::> vserver show
                              Admin Operational Root
Vserver Type Subtype State State Volume
Aggregate
-------- ------- ---------- ---------- ----------- ----------
----------
svm backup data default stopped stopped rv
aggr1
```
7. Führen Sie für die ursprüngliche Quell-SVM oder das ursprüngliche Quell-Cluster den folgenden Befehl aus, um die endgültige Aktualisierung der umgekehrten Beziehung durchzuführen, um alle Änderungen von der ursprünglichen Ziel-SVM auf die ursprüngliche Quell-SVM zu übertragen:

snapmirror update -source-path *SVM*: -destination-path *SVM*:

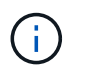

Sie müssen nach dem SVM-Namen in einen Doppelpunkt (:) eingeben -source-path Und -destination-path Optionen: Siehe das folgende Beispiel.

Im folgenden Beispiel wird die Beziehung zwischen der ursprünglichen Ziel-SVM, von der Sie Daten bereitstellen, aktualisiert,svm\_backup, Und der ursprünglichen Quelle SVM , svm1:

```
cluster src::> snapmirror update -source-path svm backup: -destination
-path svm1:
```
8. Führen Sie in der ursprünglichen Quell-SVM oder dem ursprünglichen Quell-Cluster den folgenden Befehl aus, um geplante Transfers für die umgekehrte Beziehung zu beenden:

snapmirror quiesce -source-path *SVM*: -destination-path *SVM*:

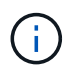

Sie müssen nach dem SVM-Namen in einen Doppelpunkt (:) eingeben -source-path Und -destination-path Optionen: Siehe das folgende Beispiel.

Im folgenden Beispiel werden geplante Transfers zwischen der SVM, von der Sie Daten bereitstellen, angehalten. svm\_backup`Und der ursprünglichen SVM, `svm1:

```
cluster src::> snapmirror quiesce -source-path svm backup: -destination
-path svm1:
```
9. Wenn das endgültige Update abgeschlossen ist und die Beziehung für den Beziehungsstatus "stillgelegt" anzeigt, führen Sie den folgenden Befehl von der ursprünglichen Quell-SVM oder dem ursprünglichen Quell-Cluster aus, um die umgekehrte Beziehung zu unterbrechen:

snapmirror break -source-path *SVM*: -destination-path *SVM*:

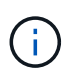

Sie müssen nach dem SVM-Namen in einen Doppelpunkt (:) eingeben -source-path Und -destination-path Optionen: Siehe das folgende Beispiel.

Im folgenden Beispiel wird die Beziehung zwischen der ursprünglichen Ziel-SVM, der Sie Daten bereitstellen, unterbrochen. svm\_backup, Und der ursprünglichen Quelle SVM , svm1:

```
cluster src::> snapmirror break -source-path svm backup: -destination
-path svm1:
```
10. Wenn die ursprüngliche Quell-SVM zuvor angehalten wurde, starten Sie aus dem ursprünglichen Quell-Cluster die ursprüngliche Quell-SVM:

vserver start -vserver *SVM*

Im folgenden Beispiel wird die ursprüngliche Quell-SVM gestartet:

```
cluster src::> vserver start svm1
```
11. Löschen Sie ausgehend von der ursprünglichen SVM oder dem ursprünglichen Quell-Cluster die umgekehrte SVM-DR-Beziehung:

snapmirror delete -source-path SVM: -destination-path SVM:

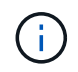

Sie müssen nach dem SVM-Namen in einen Doppelpunkt (:) eingeben -source-path Und -destination-path Optionen: Siehe das folgende Beispiel.

Im folgenden Beispiel wird die umgekehrte Beziehung zwischen der ursprünglichen Ziel-SVM, svm\_Backup und der ursprünglichen Quell-SVM gelöscht. svm1:

```
cluster src::> snapmirror delete -source-path svm backup: -destination
-path svm1:
```
12. Geben Sie von der ursprünglichen Ziel-SVM oder dem ursprünglichen Ziel-Cluster die umgekehrte Beziehung frei, während die Snapshot Kopien intakt bleiben:

```
snapmirror release -source-path SVM: -destination-path SVM: -relationship-info
-only true
```
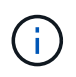

Sie müssen nach dem SVM-Namen in einen Doppelpunkt (:) eingeben -source-path Und -destination-path Optionen: Siehe das folgende Beispiel.

Im folgenden Beispiel werden die vertauschte Beziehung zwischen der ursprünglichen Ziel-SVM, svm\_Backup und der ursprünglichen Quell-SVM, svm1, freigegeben:

cluster dst::> snapmirror release -source-path svm backup: -destination -path svm1: -relationship-info-only true

13. Stellen Sie die ursprüngliche Beziehung aus der ursprünglichen Ziel-SVM oder dem ursprünglichen Ziel-Cluster wieder her. Verwenden Sie dieselbe Einstellung für Konfiguration, Richtlinie und Identitätsbewahrung wie für die ursprüngliche SVM-DR-Beziehung:

```
snapmirror create -source-path SVM: -destination-path SVM:
```
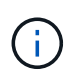

Sie müssen nach dem SVM-Namen in einen Doppelpunkt (:) eingeben -source-path Und -destination-path Optionen: Siehe das folgende Beispiel.

Im folgenden Beispiel wird eine Beziehung zwischen der ursprünglichen Quell-SVM, svm1, Und das ursprüngliche Ziel SVM, svm\_backup:

```
cluster dst::> snapmirror create -source-path svm1: -destination-path
svm_backup:
```
14. Wiederherstellung der ursprünglichen Datensicherungsbeziehung von der ursprünglichen Ziel-SVM oder dem ursprünglichen Ziel-Cluster

snapmirror resync -source-path *SVM*: -destination-path *SVM*:

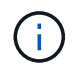

Sie müssen nach dem SVM-Namen in einen Doppelpunkt (:) eingeben -source-path Und -destination-path Optionen: Siehe das folgende Beispiel.

Im folgenden Beispiel wird die Beziehung zwischen der ursprünglichen Quell-SVM wiederhergestellt. svm1, Und das ursprüngliche Ziel SVM, svm\_backup:

cluster dst::> snapmirror resync -source-path svm1: -destination-path svm\_backup:

# <span id="page-33-0"></span>**Konvertieren von Volume-Replizierungsbeziehungen in eine SVM-Replizierungsbeziehung**

Sie können Replizierungsbeziehungen zwischen Volumes in eine Replizierungsbeziehung zwischen den Storage Virtual Machines (SVMs) umwandeln, die die Volumes besitzen, vorausgesetzt, dass jedes Volume des Quellvolumes (mit Ausnahme des Root-Volumes) repliziert wird. Und jedes Volumen auf dem Quelldatenträger (einschließlich des Wurzelvolumens) hat den gleichen Namen wie das Volumen auf dem Zielspeicherort.

### **Über diese Aufgabe**

Verwenden Sie die volume rename Befehl, wenn die SnapMirror-Beziehung inaktiv ist, um ggf. Ziel-Volumes umzubenennen

#### **Schritte**

1. Führen Sie auf der Ziel-SVM oder dem Ziel-Cluster den folgenden Befehl aus, um die Quell- und Ziel-Volumes neu zu synchronisieren:

```
snapmirror resync -source-path SVM:volume -destination-path SVM:volume -type
DP|XDP -policy policy
```
Eine vollständige Befehlssyntax finden Sie in der man-Page.

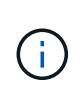

Auch wenn die Resynchronisierung keinen Basistransfer erfordert, kann sie zeitaufwendig sein. Möglicherweise möchten Sie die Neusynchronisierung in Zeiten nach außerhalb der Stoßzeiten durchführen.

Im folgenden Beispiel wird die Beziehung zwischen dem Quell-Volume neu synchronisiert volA Ein svm1

```
cluster dst::> snapmirror resync -source-path svm1:volA -destination
-path svm backup:volA
```
2. Erstellen einer SVM-Replizierungsbeziehung zwischen den Quell- und Ziel-SVMs, wie in beschrieben ["Replizierung von SVM-Konfigurationen".](#page-10-0)

Sie müssen den verwenden -identity-preserve true Option des snapmirror create Befehl beim Erstellen der Replikationsbeziehung.

3. Ziel-SVM stoppen:

Ĥ.

vserver stop -vserver *SVM*

Eine vollständige Befehlssyntax finden Sie in der man-Page.

Im folgenden Beispiel wird die Ziel-SVM angehalten svm\_backup:

cluster dst::> vserver stop svm backup

4. Führen Sie auf der Ziel-SVM oder dem Ziel-Cluster den folgenden Befehl aus, um die Quell- und Ziel-SVMs neu zu synchronisieren:

```
snapmirror resync -source-path SVM: -destination-path SVM: -type DP|XDP
-policy policy
```
Eine vollständige Befehlssyntax finden Sie in der man-Page.

Sie müssen nach dem SVM-Namen in einen Doppelpunkt (:) eingeben -source-path Und -destination-path Optionen: Siehe das folgende Beispiel.

Auch wenn die Resynchronisierung keinen Basistransfer erfordert, kann sie zeitaufwendig sein. Möglicherweise möchten Sie die Neusynchronisierung in Zeiten nach außerhalb der Stoßzeiten durchführen.

Im folgenden Beispiel wird die Beziehung zwischen der Quell-SVM neu synchronisiert svm1 Und als Ziel-SVM zu definieren svm\_backup:

```
cluster dst::> snapmirror resync -source-path svm1: -destination-path
svm_backup:
```
# <span id="page-34-0"></span>**Löschen einer SVM-Replizierungsbeziehung**

Sie können das verwenden snapmirror delete Und snapmirror release Befehle zum Löschen einer SVM-Replizierungsbeziehung. Sie können dann nicht benötigte ZielVolumes manuell löschen.

### **Über diese Aufgabe**

Der snapmirror release Befehl löscht alle durch SnapMirror erstellten Snapshot Kopien aus der Quelle. Sie können das verwenden -relationship-info-only Option zum Bewahren der Snapshot Kopien.

Eine vollständige Befehlssyntax für "Befehle" finden Sie in der man-Page.

#### **Schritte**

1. Führen Sie den folgenden Befehl von der Ziel-SVM oder dem Ziel-Cluster aus, um die Replizierungsbeziehung zu unterbrechen:

snapmirror break -source-path *SVM*: -destination-path *SVM*:

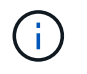

Sie müssen nach dem SVM-Namen in einen Doppelpunkt (:) eingeben -source-path Und -destination-path Optionen: Siehe das folgende Beispiel.

Das folgende Beispiel unterbricht die Beziehung zwischen der Quell-SVM svm1 Und als Ziel-SVM zu definieren svm\_backup:

```
cluster dst::> snapmirror break -source-path svm1: -destination-path
svm_backup:
```
2. Führen Sie den folgenden Befehl von der Ziel-SVM oder dem Ziel-Cluster aus, um die Replikationsbeziehung zu löschen:

snapmirror delete -source-path *SVM*: -destination-path *SVM*:

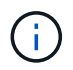

Sie müssen nach dem SVM-Namen in einen Doppelpunkt (:) eingeben -source-path Und -destination-path Optionen: Siehe das folgende Beispiel.

Im folgenden Beispiel wird die Beziehung zwischen der Quell-SVM gelöscht svm1 Und als Ziel-SVM zu definieren svm\_backup:

```
cluster dst::> snapmirror delete -source-path svm1: -destination-path
svm_backup:
```
3. Führen Sie den folgenden Befehl für das Quell-Cluster bzw. die Quell-SVM aus, um die Informationen für die Replizierungsbeziehung von der Quell-SVM freizugeben:

snapmirror release -source-path *SVM*: -destination-path *SVM*:

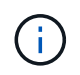

Sie müssen nach dem SVM-Namen in einen Doppelpunkt (:) eingeben -source-path Und -destination-path Optionen: Siehe das folgende Beispiel.

Das folgende Beispiel gibt Informationen für die angegebene Replizierungsbeziehung von der Quell-SVM frei svm1:

cluster\_src::> snapmirror release -source-path svm1: -destination-path svm\_backup:

## **Copyright-Informationen**

Copyright © 2024 NetApp. Alle Rechte vorbehalten. Gedruckt in den USA. Dieses urheberrechtlich geschützte Dokument darf ohne die vorherige schriftliche Genehmigung des Urheberrechtsinhabers in keiner Form und durch keine Mittel – weder grafische noch elektronische oder mechanische, einschließlich Fotokopieren, Aufnehmen oder Speichern in einem elektronischen Abrufsystem – auch nicht in Teilen, vervielfältigt werden.

Software, die von urheberrechtlich geschütztem NetApp Material abgeleitet wird, unterliegt der folgenden Lizenz und dem folgenden Haftungsausschluss:

DIE VORLIEGENDE SOFTWARE WIRD IN DER VORLIEGENDEN FORM VON NETAPP ZUR VERFÜGUNG GESTELLT, D. H. OHNE JEGLICHE EXPLIZITE ODER IMPLIZITE GEWÄHRLEISTUNG, EINSCHLIESSLICH, JEDOCH NICHT BESCHRÄNKT AUF DIE STILLSCHWEIGENDE GEWÄHRLEISTUNG DER MARKTGÄNGIGKEIT UND EIGNUNG FÜR EINEN BESTIMMTEN ZWECK, DIE HIERMIT AUSGESCHLOSSEN WERDEN. NETAPP ÜBERNIMMT KEINERLEI HAFTUNG FÜR DIREKTE, INDIREKTE, ZUFÄLLIGE, BESONDERE, BEISPIELHAFTE SCHÄDEN ODER FOLGESCHÄDEN (EINSCHLIESSLICH, JEDOCH NICHT BESCHRÄNKT AUF DIE BESCHAFFUNG VON ERSATZWAREN ODER -DIENSTLEISTUNGEN, NUTZUNGS-, DATEN- ODER GEWINNVERLUSTE ODER UNTERBRECHUNG DES GESCHÄFTSBETRIEBS), UNABHÄNGIG DAVON, WIE SIE VERURSACHT WURDEN UND AUF WELCHER HAFTUNGSTHEORIE SIE BERUHEN, OB AUS VERTRAGLICH FESTGELEGTER HAFTUNG, VERSCHULDENSUNABHÄNGIGER HAFTUNG ODER DELIKTSHAFTUNG (EINSCHLIESSLICH FAHRLÄSSIGKEIT ODER AUF ANDEREM WEGE), DIE IN IRGENDEINER WEISE AUS DER NUTZUNG DIESER SOFTWARE RESULTIEREN, SELBST WENN AUF DIE MÖGLICHKEIT DERARTIGER SCHÄDEN HINGEWIESEN WURDE.

NetApp behält sich das Recht vor, die hierin beschriebenen Produkte jederzeit und ohne Vorankündigung zu ändern. NetApp übernimmt keine Verantwortung oder Haftung, die sich aus der Verwendung der hier beschriebenen Produkte ergibt, es sei denn, NetApp hat dem ausdrücklich in schriftlicher Form zugestimmt. Die Verwendung oder der Erwerb dieses Produkts stellt keine Lizenzierung im Rahmen eines Patentrechts, Markenrechts oder eines anderen Rechts an geistigem Eigentum von NetApp dar.

Das in diesem Dokument beschriebene Produkt kann durch ein oder mehrere US-amerikanische Patente, ausländische Patente oder anhängige Patentanmeldungen geschützt sein.

ERLÄUTERUNG ZU "RESTRICTED RIGHTS": Nutzung, Vervielfältigung oder Offenlegung durch die US-Regierung unterliegt den Einschränkungen gemäß Unterabschnitt (b)(3) der Klausel "Rights in Technical Data – Noncommercial Items" in DFARS 252.227-7013 (Februar 2014) und FAR 52.227-19 (Dezember 2007).

Die hierin enthaltenen Daten beziehen sich auf ein kommerzielles Produkt und/oder einen kommerziellen Service (wie in FAR 2.101 definiert) und sind Eigentum von NetApp, Inc. Alle technischen Daten und die Computersoftware von NetApp, die unter diesem Vertrag bereitgestellt werden, sind gewerblicher Natur und wurden ausschließlich unter Verwendung privater Mittel entwickelt. Die US-Regierung besitzt eine nicht ausschließliche, nicht übertragbare, nicht unterlizenzierbare, weltweite, limitierte unwiderrufliche Lizenz zur Nutzung der Daten nur in Verbindung mit und zur Unterstützung des Vertrags der US-Regierung, unter dem die Daten bereitgestellt wurden. Sofern in den vorliegenden Bedingungen nicht anders angegeben, dürfen die Daten ohne vorherige schriftliche Genehmigung von NetApp, Inc. nicht verwendet, offengelegt, vervielfältigt, geändert, aufgeführt oder angezeigt werden. Die Lizenzrechte der US-Regierung für das US-Verteidigungsministerium sind auf die in DFARS-Klausel 252.227-7015(b) (Februar 2014) genannten Rechte beschränkt.

### **Markeninformationen**

NETAPP, das NETAPP Logo und die unter [http://www.netapp.com/TM](http://www.netapp.com/TM\) aufgeführten Marken sind Marken von NetApp, Inc. Andere Firmen und Produktnamen können Marken der jeweiligen Eigentümer sein.